# **Fuzzing Tools**

Jenny Kang

## **High-level overview**

A [pretty slide deck](https://drive.google.com/viewerng/viewer?a=v&pid=sites&srcid=ZGVmYXVsdGRvbWFpbnx0ZW50YWNvbG92aW9sYXxneDo1MzYzZjdkOWZhYmMwZWEy) that does a good job of explaining browser fuzzing approaches on a high level

Another [slide deck](https://deepsec.net/docs/Slides/2012/DeepSec_2012_Rosario_Valotta_-_Taking_Browsers_Fuzzing_to_the_next_(DOM)_Level.pdf) on DOM fuzzing

# **Peach**

(Windows version)

### **PeachPit**

- $\bullet$  is an XML file
	- $\circ$  describes the data type/relationship (Data Model)
	- describes the strategy for fuzzing (State Model)
	- specifies the test environment (publishers, agents, loggers, etc.)
		- sets the target we'd like to fuzz

## **PeachPit Data Models**

- PeachPit contains **Data Model(s)** to describe the structure of the data used in fuzzing
	- to be reused when generating new test inputs
	- $\circ$  Can further be split into blocks
	- defines structure of data, including child elements

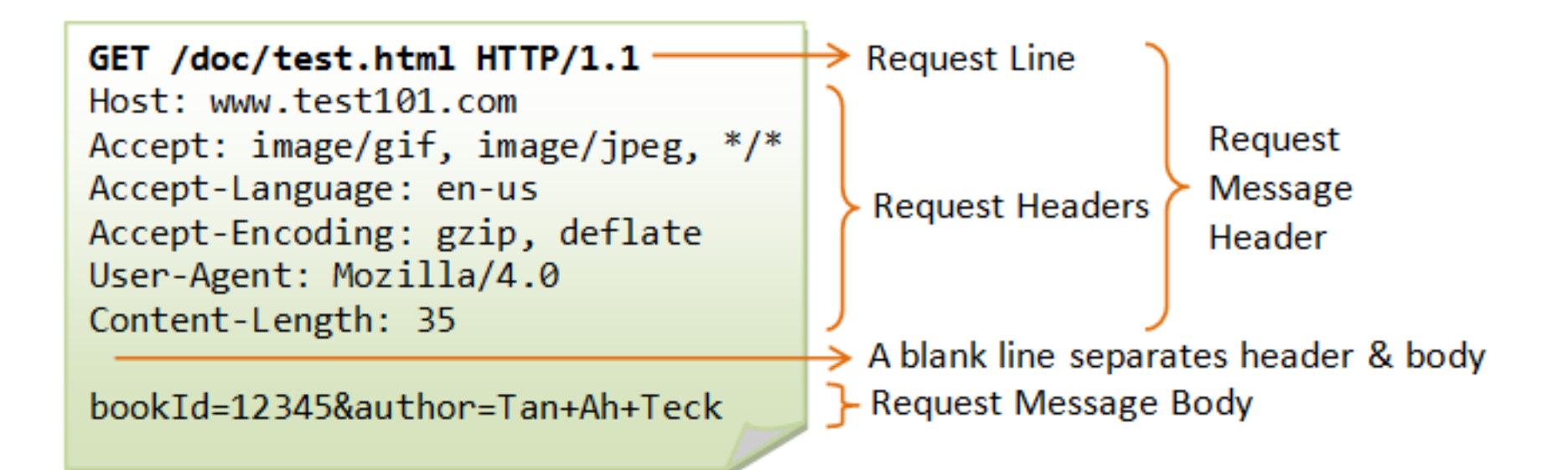

**[Source](http://www.ntu.edu.sg/home/ehchua/programming/webprogramming/images/HTTP_RequestMessageExample.png)** 

```
<String value=" " type="char"/>
   <String name="RequestUri"/>
   <String value=" "/>
   <String name="HttpVersion"/>
   <String value="\r\n"/>
</Block>
<Block name="HeaderHost" ref="Header">
   <String name="Header" value="Host" isStatic="true"/>
</Block>
<Block name="HeaderContentLength" ref="Header">
   <String name="Header" value="Content-Length" isStatic="true"/>
   <String name="Value">
       <Relation type="size" of="Body"/>
   </String>
\langle/Block>
<String value="\r\n"/>
<Blob name="Body" minOccurs="0" maxOccurs="1"/>
```

```
<!-- The HTTP request line: GET http://foo.com HTTP/1.0 -->
<Block name="RequestLine">
   <String name="Method"/>
```

```
<DataModel name="HttpRequest">
```
</DataModel>

```
<String name="Header" />
   <String value=": " />
   <String name="Value" />
   \xitring value="\r\n" />
</DataModel>
```
<DataModel name="Header">

## **PeachPit State Models**

- PeachPit contains **State Model(s)**
	- <State> is a building block consisting of <Actions>
		- at least one state (ex. an 'initial state') and one model
	- <Action> actually performs some action such as sending a request or reading data
		- <Data> child element of <Action> can specify default dataset to use in model

```
<DataModel name="TestTemplate">
       <String name="TheString" value="Hello World!" />
</DataModel>
```

```
<StateModel name="State" initialState="Initial">
         <State name="Initial">
                  \langle -- \langle Action type="connect" \langle -->
```

```
<Action name="SendValue1" type="output">
        <DataModel ref="TestTemplate" />
</Action>
```

```
<Action name="SendValue2" type="output">
        <DataModel ref="TestTemplate" />
</Action>
```

```
\langle -- \langle Action type="close" \langle -->
          </State>
</StateModel>
```
## **To Review...**

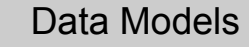

What is the structure/format of your data?

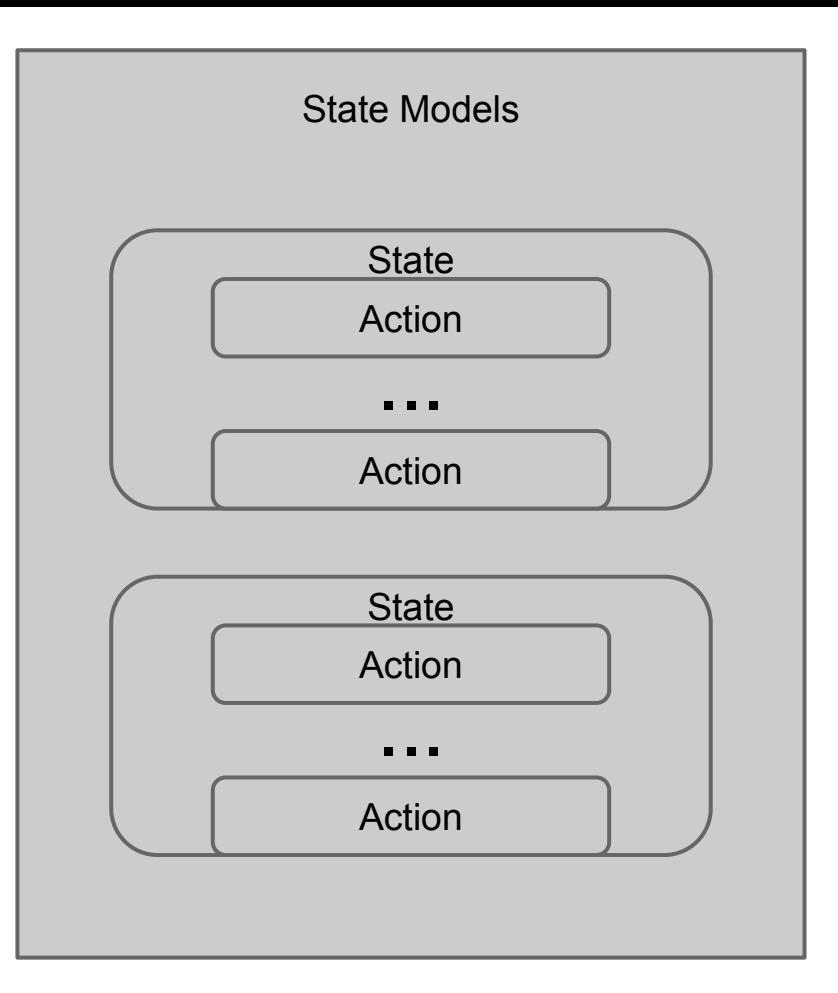

# **Other components of PeachPit**

- **[Agents](http://old.peachfuzzer.com/v3/AgentsMonitors.html)** -- host local or remote **Monitors**, which are responsible for monitoring what's going on while fuzzing (i.e. logging crashes)
- **[Publishers](http://old.peachfuzzer.com/v3/Publisher.html)** -- think of them as I/O managers responsible for sending/receiving data.
	- <Action> in a state model sends commands to the publisher
- **[Test Block](http://old.peachfuzzer.com/v3/TestConfig.html)** -- Configuration for a test case such as specifying agents, publishers, loggers, etc.
- **Run Block** -- deprecated in Peach 3?

```
<StateModel name="TheStateModel" initialState="TheState">
        <State name="TheState">
                <Action type="output">
                        <DataModel ref="HttpRequest" />
                </Action>
        </State>
</StateModel>
\langle!-- Agents that run localy will be started automatically by Peach -->
<Agent name="RemoteAgent" location="tcp://192.168.1.190:9001">
        <Monitor name="Debugger" class="WindowsDebugger">
                <Param name="CommandLine" value="CrashableServer.exe 192.168.1.190 4242"/>
        </Monitor>
        <Monitor name="Network" class="PcapMonitor">
                <Param name="filter" value="tcp"/>
        </Monitor>
</Aqent>
<Test name="Default">
        <Agent ref="RemoteAgent" />
        <StateModel ref="TheStateModel"/>
        <Publisher class="TcpClient">
                <Param name="Host" value="192.168.1.190" />
                <Param name="Port" value="4242" />
        </Publisher>
        <Loqqer class="Filesystem">
                <Param name="Path" value="Logs" />
        </Loqqer>
\langle/Test\rangle
```
#### **A couple commands...**

#### ● To validate an xml file:

- C:/peach/peach.exe -t *<some xml file>*
- $\circ$  or from the peach directory:
	- peach -t *<some xml file>*
- $\circ$  -t flat parses the .xml file

#### $\bullet$  To run:

- peach -1 --debug *<some xml file>*
- runs one iteration with debug enabled

# **If you see...**

Peach.Core.PeachException: Error, could not load platform assembly 'Peach.Core.OS. Windows.dll'. The assembly is part of the Internet Security Zone and loading has been blocked.

### **then do this...**

Find that .dll file in your peach directory -> right click and open Properties -> Under the "General" tab, go to the bottom where it says "This file came from another computer…" and click "Unblock", then "Apply"

see [this](https://forums.peachfuzzer.com/showthread.php?198-Could-not-load-platform-assembly-Peach-Core-OS-Windows-dll) and [this](http://kb.izenda.com/Site/KB/FAQ/How-to-unblock-your-dll-under-windows-7) for more info

### **Versions!**

#### aka "I copied the tutorial but why does nothing work...."

## **"Cracking Data"**

"The process of interpreting valid data according to a provided DataModel is what Peach calls "cracking" data."

-- [Mozilla Wiki Tutorial](https://wiki.mozilla.org/Security/Fuzzing/Peach#Developing_Peach_XML_Files)

## **Random woff.xml Demo notes**

- This demo used Peach 3.1.124 on Windows 7
- Taken from [wiki.mozilla](https://wiki.mozilla.org/Security/Fuzzing/Peach#Developing_Peach_XML_Files) tutorial
	- Note: Mozilla firefox tutorial DOES NOT WORK out of the box for Peach 3.
- [WOFF](http://people.mozilla.org/~jkew/woff/woff-spec-latest.html) file format is Web Open Font Format
	- you can get a tif font format from fontsquirrel.com and then use a ttf->woff converter
	- you'll need a "starter file" to feed to your PeachPit
- Read spec carefully! (ex. size  $=$  bits; length  $=$  bytes)

## **Websockets.xml demo**

What are [websockets?](http://dev.w3.org/html5/websockets/)

• persistent connection between web browser and server

Note!!: Websockets are just an EXAMPLE here of how to use Peach fuzzer with Firefox. Be open to other uses of Peach Fuzz!!

## **Websockets.xml Demo**

- run from peach-3.1.53\samples directory
- Add 'WinDbgPath' to Monitor
- Change path names (for samples\_png dir for instance to full dir path)
- Change path to point to your firefox executable
- [More info](https://forums.peachfuzzer.com/archive/index.php/t-91.html) on using Websockets Publisher for browser fuzzing

```
<Agent name="TheAgent">
        <Monitor class="WindowsDebuqqer">
                <Param name="CommandLine" value="C:\mozilla-central\obj-i686-pc-mingw32\dist\bin\firefox.exe peach_ws_client.html"/>
                <Param name="WinDbqPath" value="C:\Program Files (x86)\Windows Kits\8.1\Debuggers\x64\" />
        </Monitor>
</Aqent>
<Test name="Default">
        <Agent ref="TheAgent"/>
        <StateModel ref="TheState"/>
        <Publisher class="WebSocket">
                <Param name="Port" value="8080"/>
                <Param name="Template" value="peach_ws_template.html"/>
                <Param name="Publish" value="base64"/>
        </Publisher>
</Test>
```
# **Where's my firefox executable?**

- **● If you've downloaded the mozilla-source, navigate to that directory and then go to:**
	- **○ Windows:** obj-.../dist/bin/firefox.exe
	- **○ Linux:** obj-.../dist/bin/firefox
	- **○ OS X:** obj-.../dist/Nightly.

app/Contents/MacOS/firefox

### **Other cool Peach tools**

Check out the PeachFuzzBang and PeachValidator tools in the peach directory!

# **A word of encouragement....**

### **Moar resources**

- [More info](https://forums.peachfuzzer.com/archive/index.php/t-91.html) on using Websockets Publisher for browser fuzzing
- [black hat presentation](https://www.blackhat.com/presentations/bh-usa-07/Snyder_and_Shaver/Presentation/bh-usa-07-snyder_and_shaver.pdf) on mozilla bug hunting
- fuzzing w/ Peach [tutorial](http://www.flinkd.org/2011/07/fuzzing-with-peach-part-1/) (uses older version but lists some good tools you can try
- A [nice walkthrough](http://blog.techorganic.com/2014/05/14/from-fuzzing-to-0-day/) of discovering an exploit using Peach Fuzz for a webserver
- [A Tutorial u](http://rockfishsec.blogspot.com/2014/01/fuzzing-vulnserver-with-peach-3.html)sing Peach to exploit a vulnerable server (useful to see how Peach is used). And [another one](http://resources.infosecinstitute.com/fuzzing-vulnserver-with-peach-part-2/)
- HotFuzz and Peach [overview](http://hotfuzz.sourceforge.net/files/UserManual.pdf)
- gVim is a nice GUI Vim editor for windows

# **Memory Inspection Tools**

Valgrind, Address Sanitizer, rr

Nicholas Shahan November 20, 2014

# **Using a VM?**

• Enable code profiling on the CPU.

- Your VM software might have an option for this.
- VMware does.

# **Valgrind** Remember me?

- Memory access errors
- Using uninitialized values

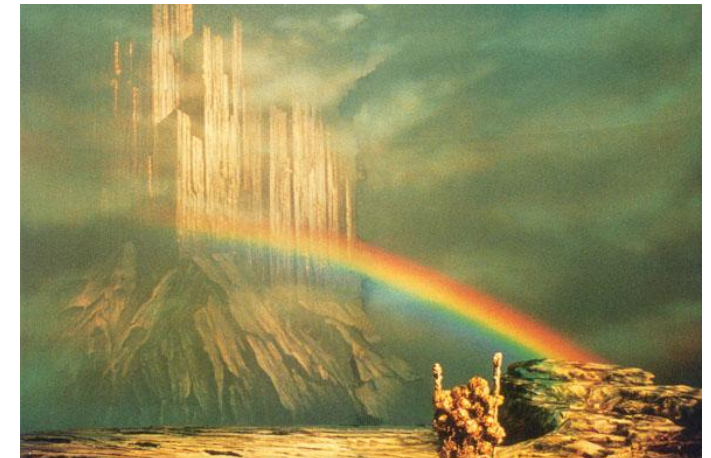

- Double-free or mismatched malloc/new/new [] versus free/delete/delete[]
- Overlapping src and dst pointers
- Memory leaks.

# **When Building Firefox**

- Add to mozconfig file: --disable-jemalloc --enable-valgrind
- When running valgrind use the flags: --smc-check=all-non-file --vex-iropt-registerupdates=allregs-at-mem-access

# **Address Sanitizer (ASan)**

- Memory error detector
- Looks for:
	- Use-after-free bugs
	- Out-of-bound bugs
- Requires the Clang compiler
- Mozilla has pre-built versions of Firefox for download.

## **What does Address Sanitizer do?**

- Replaces the malloc and free functions
- The memory around malloc-ed regions is poisoned.
- The free-ed memory is placed is also poisoned.

#### **Memory access is transformed by the compiler:**

#### **Before:**

 $*$ address =  $\ldots$ ; // or:  $\ldots$  =  $*$ address; **After:** if (IsPoisoned(address)) { ReportError(address, kAccessSize, kIsWrite); }  $*$ address =  $\ldots$ ; // or:  $\ldots$  =  $*$ address;

# **Running Firefox & Address Sanitizer**

- Download a build from Mozilla (or build your own with Clang)
- Run the executable
- Can run in GDB also
	- break asan report error or
	- break AsanDie
- All errors are fatal, meaning it will only report the first error.

**rr**

"rr records nondeterministic executions and debugs them deterministically"

**NOTE - 32bit only!**

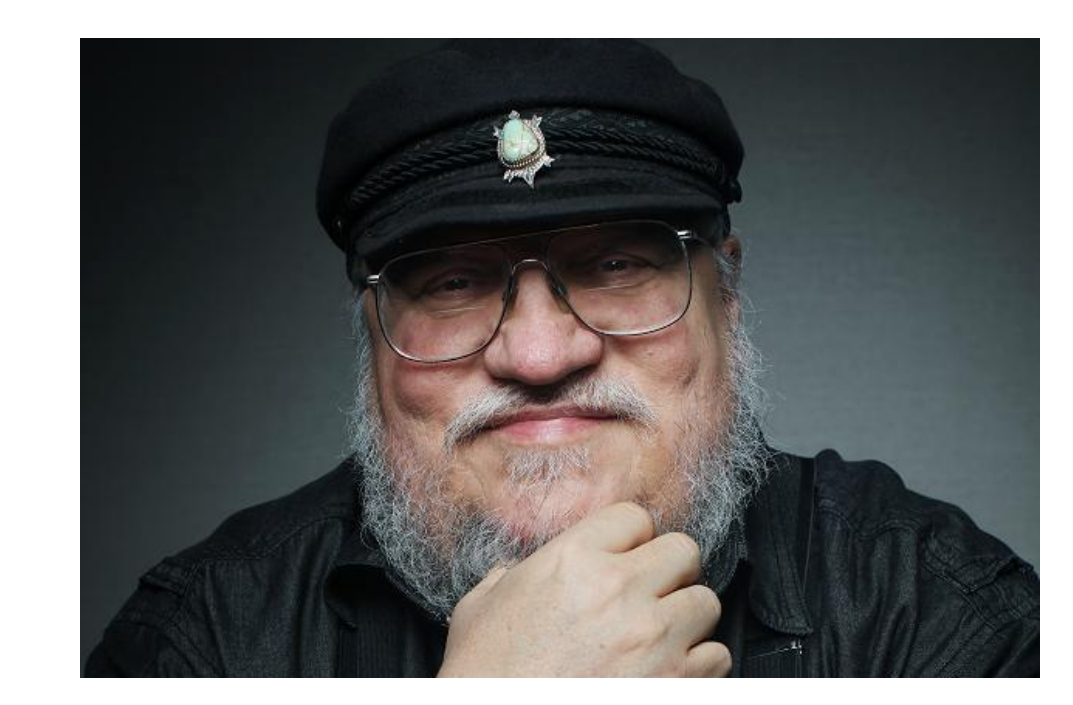

# **Record, Replay, and Debug**

- Record a Firefox Session \$> rr record <firefox executable>
- Replay the Recording \$> rr replay

### **Resources**

#### Building Firefox

[https://developer.mozilla.org/en-US/docs/Mozilla/Developer\\_guide/Build\\_Instructions](https://developer.mozilla.org/en-US/docs/Mozilla/Developer_guide/Build_Instructions)

#### Valgrind

<https://developer.mozilla.org/en-US/docs/Mozilla/Testing/Valgrind>

#### Address Sanitizer

[https://developer.mozilla.org/en-US/docs/Mozilla/Testing/Firefox\\_and\\_Address\\_Sanitizer](https://developer.mozilla.org/en-US/docs/Mozilla/Testing/Firefox_and_Address_Sanitizer)

<https://code.google.com/p/address-sanitizer/wiki/AddressSanitizer>

rr

<http://rr-project.org/>

<https://github.com/mozilla/rr>